# $\left| \right. \right. \left. \right. \left. \right\vert$  to  $\left. \right\vert$  to  $\left. \right\vert$  to  $\left. \right\vert$  to  $\left. \right\vert$

User Guide : Smart Wi-Fi Light Bulb, Multicolor Tapo L530E

1. ติดตั้งอุปกรณ์เข้ากับเบ้าไฟ หรือโคมไฟ

**2.** ดาวน์โหลดพร้อมติดตั้ง แอปพลิเคชัน Tapo และเปิด แอปพลิเคชัน **Tapo** ขึ้นมา

**3.** ทำการปFอน **TP-Link ID** และรหัสผ่านหากยังไม่มี ให้ทำการสมัครโดยเลือก

#### **Sign Up**

**4.** ทำการปFอน **TP-Link ID** กดที่เครื่องหมายบวก + เพื่อเพิ่มอุปกรณ์

**5.** เลือกรุ่นของอุปกรณ์ ที่ต้องการ

**6. กดปุ่ม Next** 

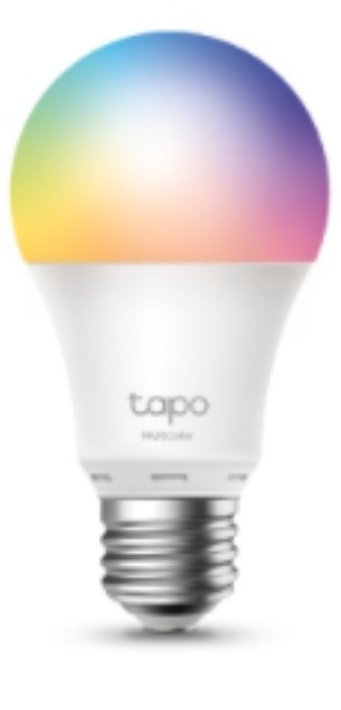

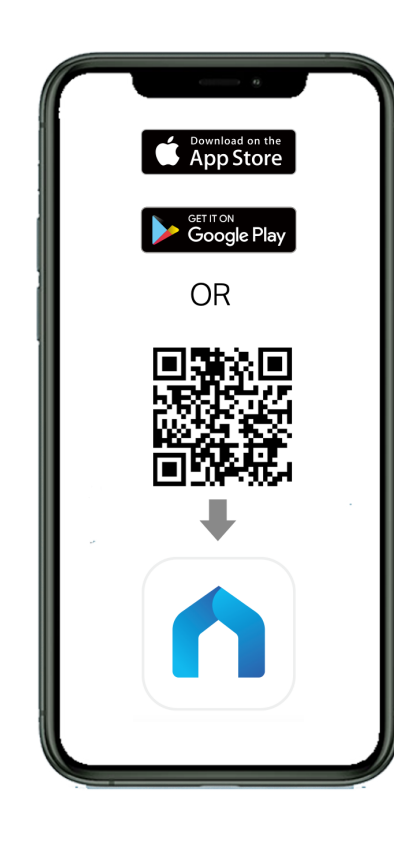

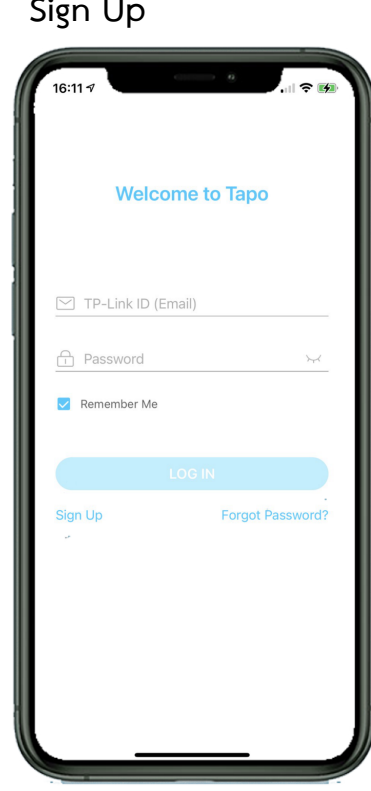

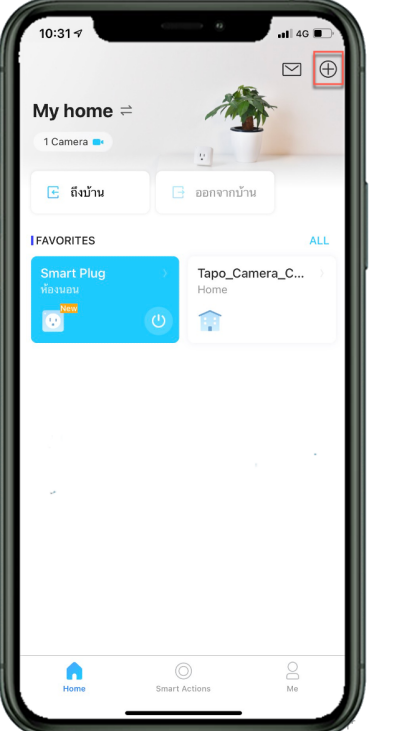

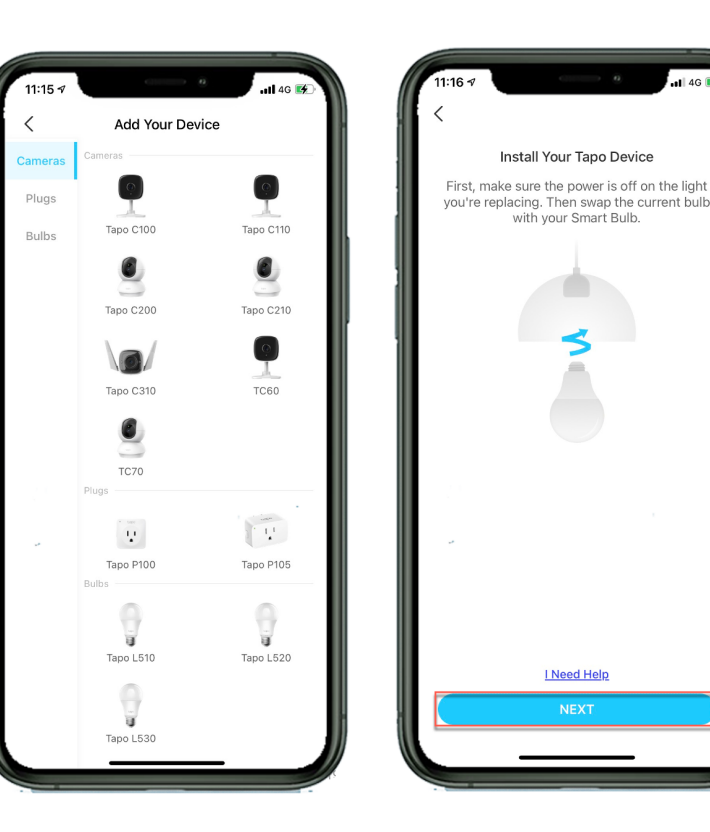

## $\left| \mathbf{P}_{\text{tp-link}} \right|$  tapo

#### User Guide : Smart Wi-Fi Light Bulb, Multicolor Tapo L530E

**7.** กดปุ่ม **Next 8.** ทำการเชื่อมต่อ Smartphone กับ Wi-Fi ของอุปกรณ์หาก เชื่อมต่อเรียบร้อยแล้วให้เลือกที่

กดปุLม**Next**

**I'm Already connected**

**9.** ทำการตั้งชื่ออุปกรณ์และ **10.** เลือกสถานที่ในการติดตั้ง **11.** เลือกไอคอนที่ต้องการ

12. กดปุ่ม CHECK FIRMWARE

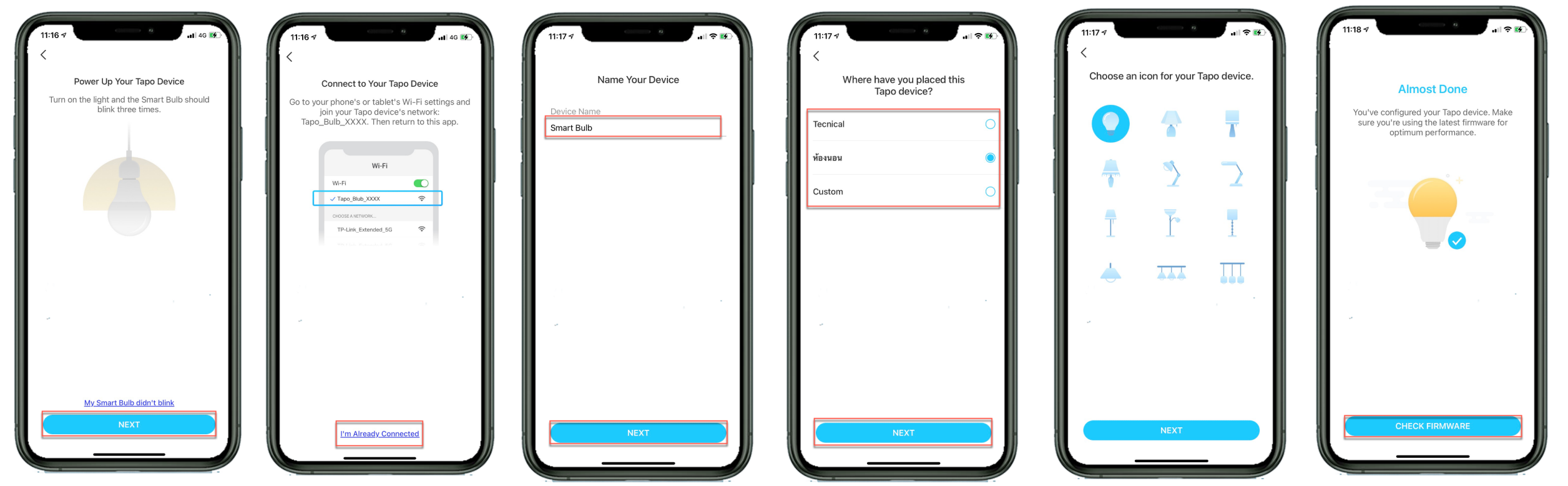

 $\bullet$  tp-link  $\vert$  tapo

User Guide : Smart Wi-Fi Light Bulb, Multicolor Tapo L530E

**13. กดปุ่ม SOUNDS GOOD** เป็นอันเสร็จสิ้นการตั้งค่าอุปกรณ์ **14.** สามารถสั่งปิด-เปิด อุปกรณ์ได้ ดังภาพด้านล่าง

**15.** สามารถปรับความเข้มของ แสงได้ หรือ ปิด-เปิด ไฟได้

**16.** สามารถเปลี่ยนสีได้ หรือ ปิด-เปิด ไฟได้

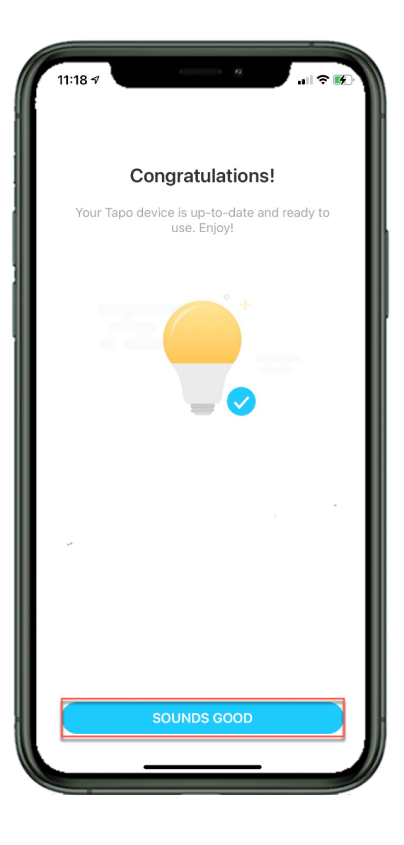

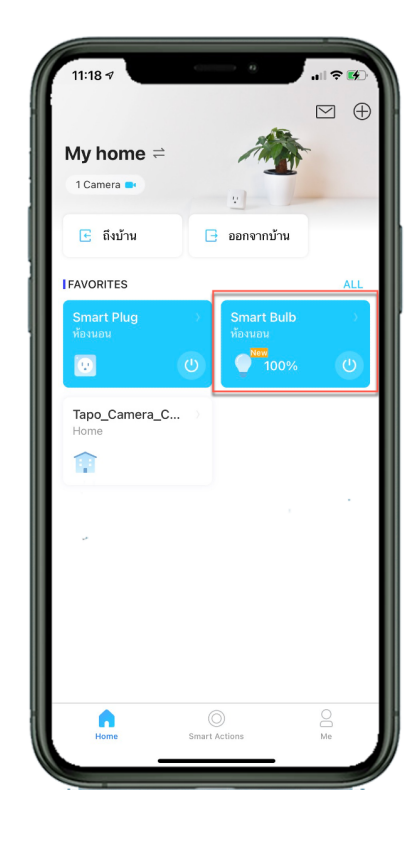

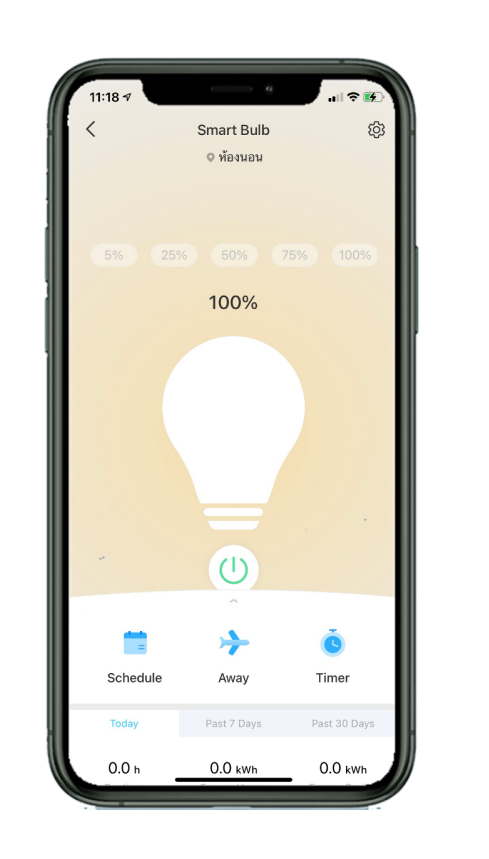

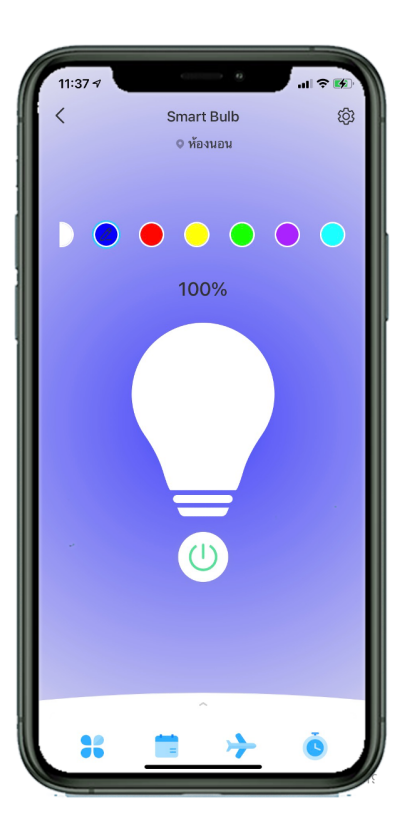

### **ติดต\$อสอบถามข,อมูลเพิ่มเติม**

ี่ สอบถามข้อมูลเพิ่มเติมหรือพบปัญหาระหว่างการติดตั้งอุปกรณ์โทร : tp-link 0-2440-0029 โดยเปิดให้บริการทุกวันจันทร์ - วันเสาร์ เวลา 08.30 น.-17.30 น. TP-Link(TH) **62** support.th@tp-link.com ดูข้อมูลเพิ่มเติมเกี่ยวกับสินค้าและนโยบายการรับประกันได้ที่ www.tp-link.com/th